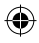

# **SA4** SA5 SA5+ SA5 HD SA5 HD+

автомобильные навигаторы

⊕

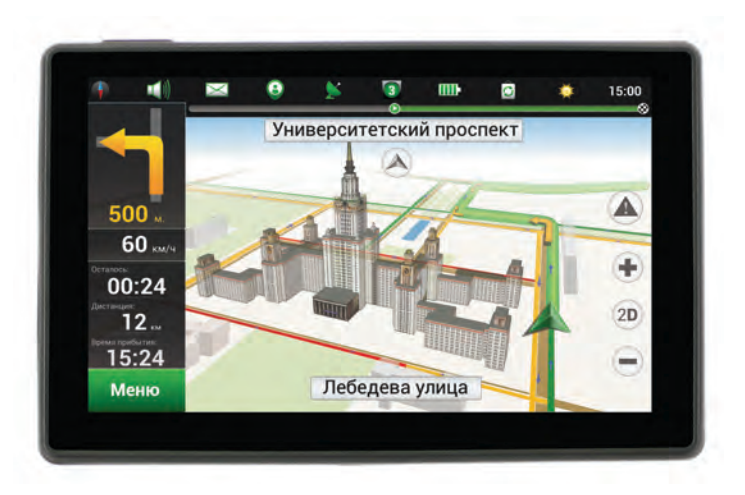

⊕

#### краткое руководство пользователя

❀

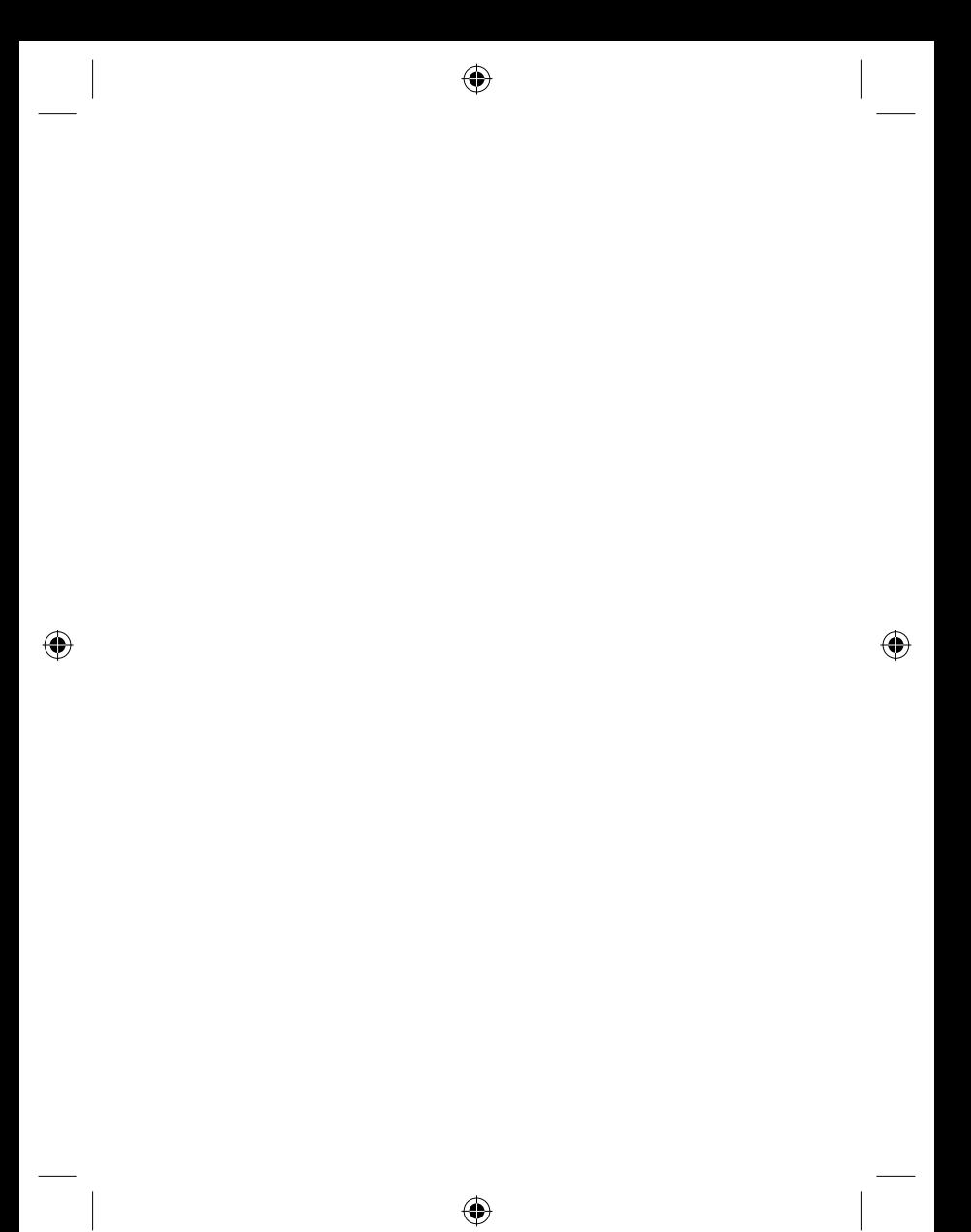

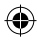

## **Предостережения и уведомления**

Для наиболее эффективной работы с устройством, пожалуйста, внимательно прочтите данное Руководство пользователя.

Ознакомившись с Руководством, Вы получите всю необходимую информацию о стандартных и дополнительных функциях GPS-навигатора LEXAND.

Все изменения в данное Руководство и автомобильные GPS-навигаторы LEXAND (технические характеристики и комплектацию) могут вноситься производителембез предварительного уведомления пользователей.

Приведенные в Руководстве изображения элементов интерфейса носят исключительно ознакомительный характер и могут отличаться от реальных.

Изготовитель не гарантирует полную совместимость устройства с любыми приложениями от сторонних разработчиков и корректную работу этих приложений.

Убедительно просим Вас делать резервные копии всей важной информации, так как наша компания не несет ответственности за ее потерю.

В случае обнаружения ошибок в данном Руководстве и программном обеспечении автомобильных GPS-навигаторов LEXAND, пожалуйста, сообщите о них по контактам, указанным на официальном сайте www.lexand.ru

Во избежание непредвиденных последствий, пожалуйста, внимательно ознакомьтесь с данным Руководством, а также используйте только оригинальные аксессуары. В случае если Вы нарушите правила эксплуатации устройства и подсоедините к нему несовместимые аксессуары,то гарантия на данный товар будет автоматически аннулирована. Более того, неправильная эксплуатация устройства очень опасна как для Вашего здоровья, так и для здоровья окружающих.

Наша компания не несет никакой ответственности за подобные последствия.

Вследствие строительства новых дорог и появления новых маршрутов существует вероятность того, что информация, находящаяся в базе данных навигационногоПО,небудет соответствоватьдействительности.Убедительно просим Вас действовать по ситуации и соблюдать все правила дорожного движения. В целях личной безопасности не пользуйтесь средствами управления устройством вовремя движения. В таких случаях наша компания также не несет никакой ответственности.

Ответственность за сервис GPS несет правительство США. Сигнал от спутников системы GPS не проходит сквозь твердые материалы (исключением

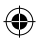

является стекло). Если пользователь находится в здании или в тоннеле, определение его географическогоместоположения невозможно. На прием сигнала со спутника могут также влиять разные факторы, например, пасмурная погода, плотные препятствия (деревья, высокие здания), беспроводные устройства, работающие в автомобиле.

Для применения GPS-навигатора в автомобиле требуется наличие автомобильного держателя. Обязательно размещайте Навигатор в салоне так, чтобы не ограничивать обзор водителя и не препятствовать срабатыванию подушек безопасности.

Гарантийный срок эксплуатации устройства – 12 месяцев с момента покупки.

Срок службыустройства – 12месяцев с момента покупки.

Срок эксплуатации аккумуляторной батареи и зарядного устройства – 12 месяцев с момента покупки.

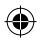

# Содержание

 $\overline{\phantom{a}}$ 

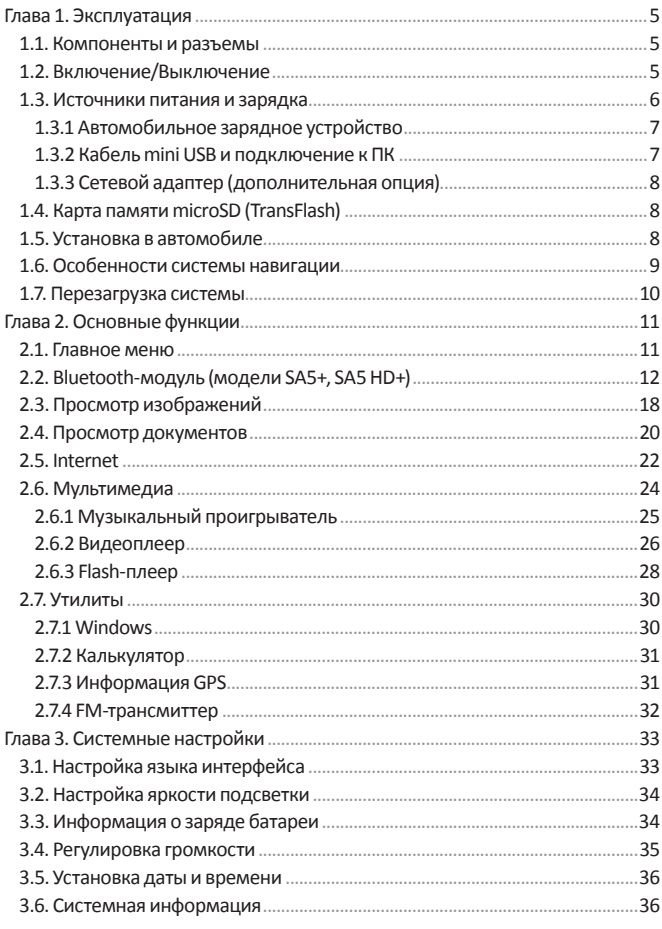

◈

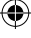

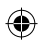

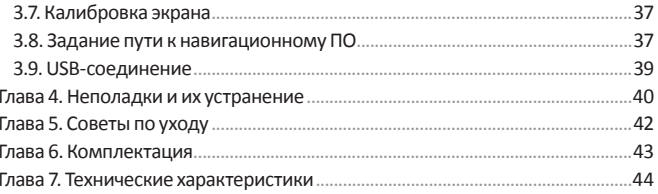

 $\bigcirc$ 

 $\bigoplus$ 

 $\bigoplus$ 

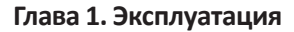

## **1.1. Компоненты и разъемы**

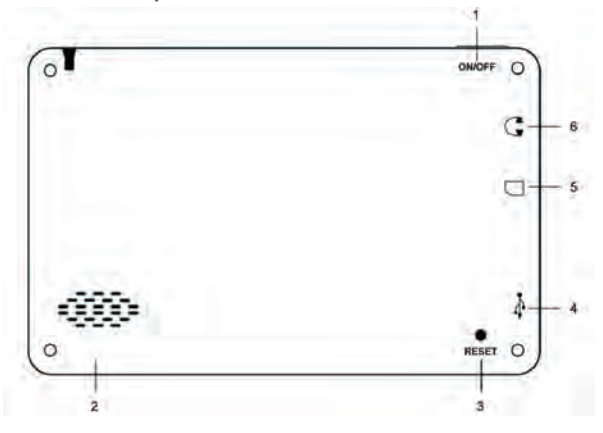

1. Кнопка включения/выключения Навигатора, вывода устройства из спящего режима;

- 2. Динамик;
- 3. Кнопка «Reset» для перезагрузки устройства;

4. Разъем для подключения кабеля mini USB, автомобильного зарядного устройства или сетевого зарядного устройства (дополнительная опция). Используется для связи с ПК и зарядки;

- 5. Слот для карт памяти формата microSD (TransFlash);
- 6. Аудиовыход (стерео) для подключения наушников.

#### **1.2. Включение/Выключение**

Для включения Навигатора необходимо, чтобы его аккумулятор был заряжен или подключен к внешнему источнику питания. Нажмите и удерживайте кнопку, расположенную в верхней торцевой части Навигатора, для включения или выключения устройства. При выключении устройства Система предложит перейти в спящий режим или выключить устройство:

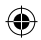

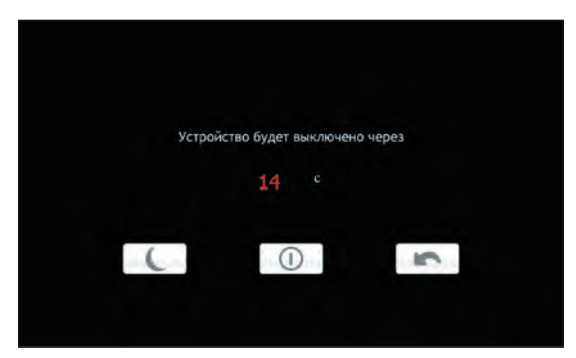

Для выхода из спящего режима достаточно просто нажать кнопку включения.

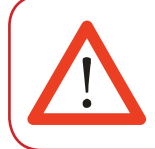

*Эксплуатация Навигатора в условиях повышенной влажности может вызвать короткое замыкание. Не оставляйте также устройство в течение длительного времени под воздействием прямых солнечных лучей, т.к. перегрев аккумуляторной батареи может привести к некорректной работе или повреждению устройства.*

#### **1.3. Источники питания и зарядка**

Перед первым применением Навигатора полностью зарядите его. Значок в верхней части экрана главного меню показывает статус зарядки и текущий уровень заряда аккумулятора.

В Навигаторе используется встроенная литиевая аккумуляторная батарея. Навигатор может работать от собственного аккумулятора, от сети, от автомобильного прикуривателя или кабеля mini-USB (при подключении к ПК).

*Если Навигатор работает без внешнего источника питания, то такие режимы как прослушивание аудио, просмотр видео, слишком яркая подсветка и т.д. уменьшают время его автономной работы.*

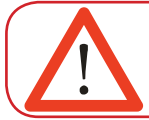

*Для увеличения срока службы аккумулятора рекомендуется выполнить первые три цикла полной зарядки/разрядки. Первые три зарядки рекомендуется проводить в течение не менее 5 часов.*

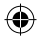

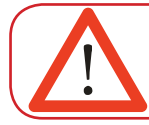

*Во избежание воспламенения или окисления встроенного аккумулятора избегайте высоких температур или попадания Навигатора в воду, а также резких ударов.*

#### **1.3.1 Автомобильное зарядное устройство**

Подсоедините один конец автомобильного зарядного устройства к разъемуmini-USB, расположенному с левой стороныНавигатора, а другой конец вставьте в гнездо автомобильного прикуривателя.

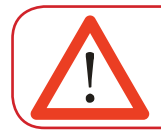

*Зарядное устройство необходимо вставлять в гнездо прикуривателя только при заведенном двигателе. Иначе, при запуске двигателя, возможно серьезное повреждение Навигатора вследствие скачка напряжения.*

## **1.3.2 Кабель mini USB и подключение к ПК**

Кабель mini-USB используется для зарядки устройства и обмена данными с ПК. При подключении Навигатора к ПК Вы можете копировать нужную информацию с компьютера в Навигатор и наоборот, создавать резервные копии данных, устанавливать дополнительное ПО и т.д.

1. Убедитесь в том, что Навигатор включен.

2. Подсоедините один конец (mini-USB) кабеля к соответствующему порту Навигатора, а другой конец кабеля подключите к USB-порту компьютера.

3. После соединения, компьютер автоматически обнаружит новое устройство. Для работы с файлами и переноса информации с Навигатора на компьютер или с компьютера на Навигатор Вам может понадобиться программа Microsoft ActiveSync или Windows Mobile Device Center, в зависимости от версии Windows, установленной на вашем ПК. Программу можно скачать бесплатно c официального сайта корпорации Microsoft.

4. Когда Вы закончите работу, отсоедините USB-кабель.

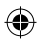

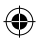

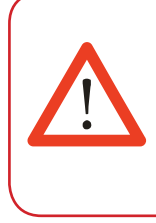

*В целях сохранности данных выполняйте их копирование на внешние носители каждый раз перед обновлением системной информации Навигатора. Во время соединения Навигатора с компьютером следующие действия могут привести к потере данных в процессе копирования:* 

*1. Отсоединение USB-кабеля.*

- *2. Выключение устройства.*
- *3. Перезагрузка устройства или перепад напряжения.*

Дополнительные сведения о USB-подключении к ПК можно найти в разделе 3.9 Руководства.

#### **1.3.3 Сетевой адаптер (дополнительная опция)**

Подсоедините один конец зарядного устройства к разъему mini-USB, расположенному с левой стороны Навигатора, а другой подключите к розетке.

## **1.4. Карта памяти microSD (TransFlash)**

Навигатор предоставляет возможность работы с картами памяти формата microSD. Во избежание поломок контактов правильно устанавливайте карту памяти в соответствующий слот Навигатора. Вставляйте карту памяти лицевой стороной от себя до щелчка. Для того чтобы вынуть карту памяти, необходимо слегка нажать на нее до щелчка и отпустить.

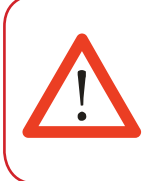

*Не извлекайте карту памяти при работающем навигационном ПО (если оно установлено на карте памяти) или при работе с файлами мультимедиа. Не сдавливайте, не сгибайте и не роняйте карту памяти. Избегайте высоких температур и повышенной влажности при эксплуатации и хранении карты памяти, оберегайте ее от воздействия прямых солнечных лучей, а также избегайте контактов с жидкостями и едкими веществами.*

## **1.5. Установка в автомобиле**

Для работы с Навигатором в автомобиле закрепите его на лобовом стекле с помощью входящего в комплект автомобильного держателя.

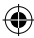

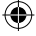

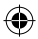

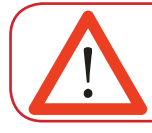

*Выберите подходящее место для держателя, чтобы он не ограничивал поле зрения водителя. Не пользуйтесь Навигатором в автомобиле без держателя, не закрепляйте держатель на подушках безопасности или в зоне их возможного срабатывания.*

## **1.6. Особенности системы навигации**

В соответствии с выбором системы навигации, Навигатор получает сигнал со спутников GPS, устанавливает текущее местоположение объекта и отражает данные на карте. После того как будет задан пункт назначения, навигационное ПО может вычислить оптимальный маршрут.

Вы сможете оценить все преимущества Навигатора и навигационного ПО с интерактивными картами, яркой анимацией и голосовыми подсказками.

Использование определенных функций навигации целиком и полностью зависит от поставляемого сНавигаторомнавигационногоПО.Подробнее с работой Навигационной системы можно ознакомиться в отдельной брошюре, входящей в комплект поставки Навигатора.

#### **Важные сведения**

#### 1. Карты

Вследствие строительства новых дорог и появления новых маршрутов существует вероятность того, что информация, находящаяся в базе Навигатора, не будет соответствовать действительности. Настоятельно рекомендуем Вам действовать по ситуации и соблюдать все правила дорожного движения. В случае обновления или модернизации программного обеспечения всю интересующую Вас информацию можно найти на нашем официальном сайте www.lexand.ru.

#### 2.Навигация.

Навигатор предлагает оптимальный маршрут поездки, выбор же реального маршрута остается всегда на Ваше усмотрение.

#### 3. Сигнал от спутника GPS

Спутниковые сигналы GPS как правило не проходят через твердые материалы (исключение – стекло). Если Вы находитесь в помещении, между высокими домами, в тоннеле, на подземной парковке или под эстакадой информация о вашем местоположении в Навигаторе может не соответствовать действительности. На качество, скорость и эффективность работы Навигатора также влияют погодные условия и удаление от спутников.

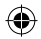

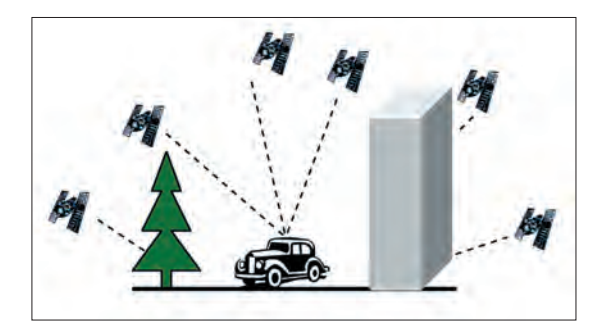

## **1.7. Перезагрузка системы**

Если Навигатор не отвечает на команды пользователя (система «зависла») или есть необходимость в перезапуске системы,то нажмите тонким стержнемутопленную кнопку сброса («Reset»), расположенную на задней панели устройства.

О сбоях в работе системы говорят следующие признаки:

1. Переход с одного изображения на другое сильно замедлено или не выполняется.

2. Система сенсорного управления не функционирует. Например, некоторые действия выполняются очень долго или не выполняются вовсе.

3. Не работает кнопка включения/выключения питания.

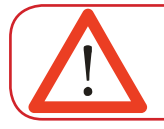

*При перезагрузке системы все несохраненные данные будут потеряны, поэтому периодически выполняйте резервное копирование информации.*

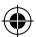

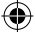

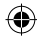

# **Глава 2. Основные функции**

## **2.1. Главное меню**

Главное меню Навигатора показано на рисунке ниже:

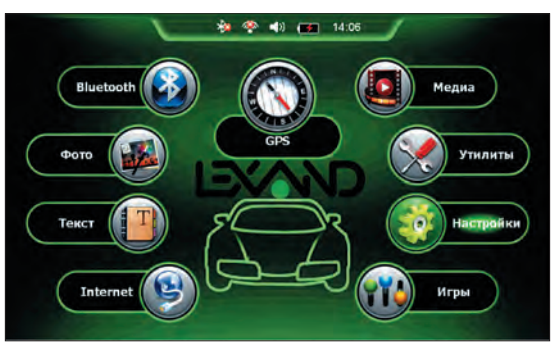

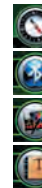

запуск навигационногоПО

переход к приложению Bluetooth (опция)

переход к приложению «Фото»

переход к приложению «Текст»

переход к установке Интернет-соединения и WEB-браузеру

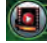

переход к приложениям мультимедиа

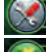

переход к дополнительным утилитам

переход к системным настройкам

переход к приложению «Игры»

На верхней панели главного меню  $\frac{1}{2}$  **P**  $\rightarrow$  **P**  $\rightarrow$  14:06 расположены значки быстрого доступа к настройкамBluetooth, FM-трансмиттера,громкости, питания и установки даты/времени.

автомобильные навигаторы SA4 SA5 SA5+ SA5 HD SA5 HD+ **11**

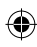

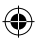

## **2.2. Bluetooth-модуль (модели SA5+, SA5 HD+)**

В этом разделе описываются инструкции по установке соединения Навигатора с сотовым телефоном посредством беспроводной связи Bluetooth и работа Навигатора в режиме удаленного доступа к сети для выхода в Интернет (технология DUN – Dial-up networking).

Коснитесь кнопки «Bluetooth»в главном меню и в появившемся окне

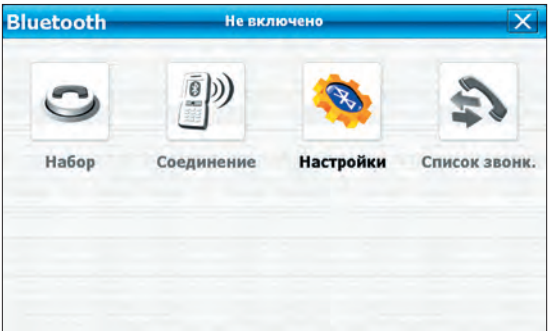

коснитесь кнопки «Настройки» для включения в Навигаторе Bluetoothмодуля:

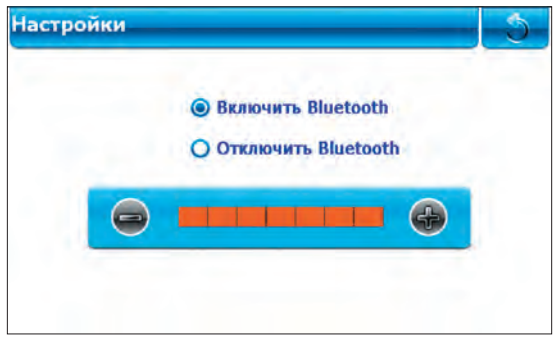

**12**

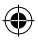

При включенном Bluetooth-модуле индикатор зарядки, расположенный в левом верхнем углу Навигатора, изменит цвет на зеленый.

*Включить/отключить Bluetooth-модуль можно и касанием соответствующей кнопки, размещенной на верхней панели главного меню.*

Коснитесь кнопки «Соединение» в меню «Bluetooth». В появившемся окне

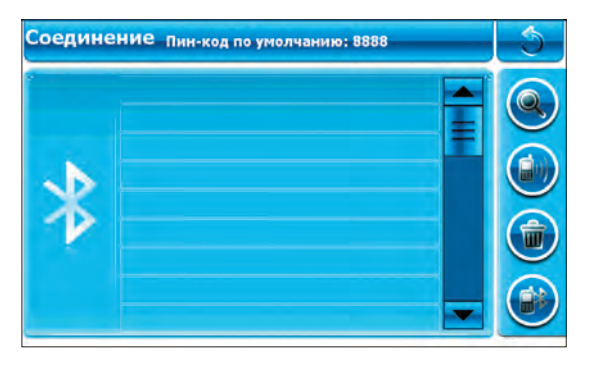

доступны следующие элементы управления:

поиск телефона сопряжение/удалить сопряжение удаление сопряженных ранее устройств поиск сопряженных ранее устройств

возврат в меню «Bluetooth»

Коснитесь кнопки  $\left( \mathcal{A} \right)$ , не забыв при этом активировать Bluetooth-модуль на Вашем телефоне. Навигатор начнет поиск устройств с Bluetoothмодулем. В случае успешного соединения появится окно со списком результатов поиска:

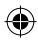

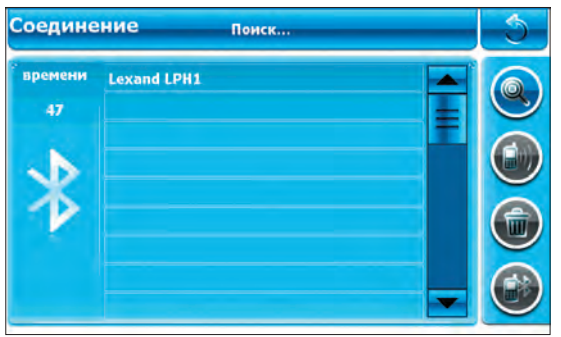

Выберите нужный для сопряжения телефон из списка, коснувшись кнопки. По умолчанию, код для сопряжения, который необходимо ввести на телефоне – 8888. В случае успешного сопряжения все кнопки в меню «Bluetooth» Навигатора станут активны:

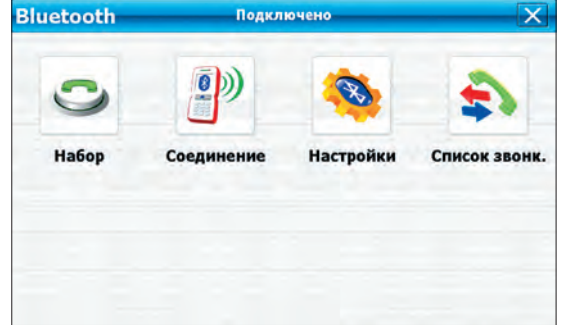

#### Элементыменю:

набор номера

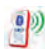

**(b)**) переход в меню «Соединение» для управления списком сопряженных устройств

**14**

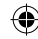

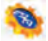

переход в меню «Bluetooth» для включения/отключения Bluetoothмодуля в Навигаторе

история принятых, исходящих и пропущенных вызовов

Коснитесь кнопки в меню «Bluetooth» для набора номера. В появившемся окне с помощью экранной клавиатуры наберите нужный номер:

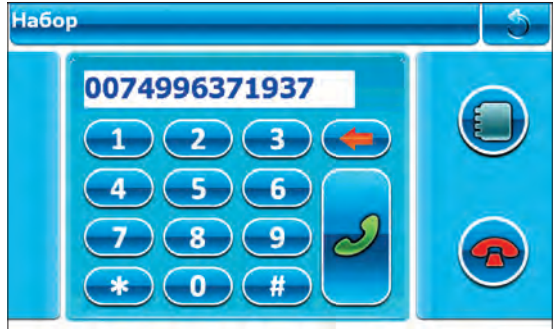

Элементы управления:

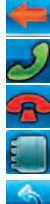

очистить поле ввода номера

вызов набранного номера

отбой соединения

журнал принятых, исходящих и пропущенных вызовов

возврат в предыдущее меню

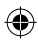

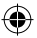

Навигатор начнет дозваниваться до абонента через сопряженный сотовый телефон. Во время дозвона появится следующее окно:

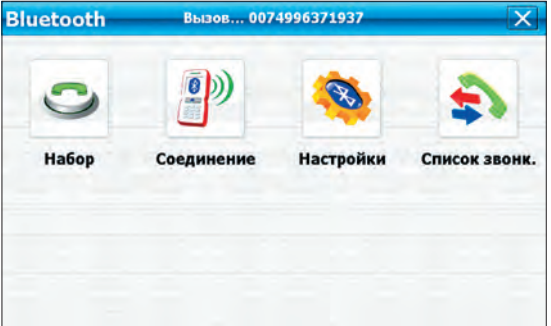

Коснитесь кнопки **В и отрегулируйте громкость звонка с помощью вирту**ального слайдера:

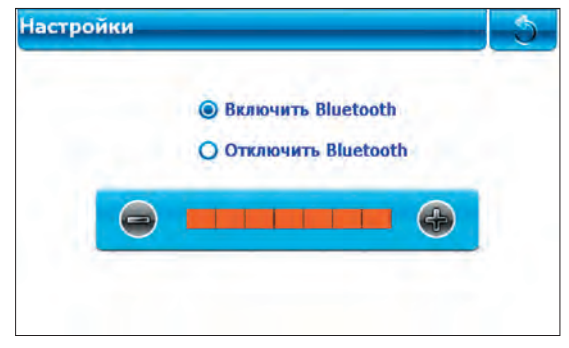

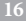

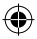

Коснитесь кнопки  $\blacktriangleright$  в меню «Bluetooth» для просмотра истории принятых, исходящих и пропущенных вызовов:

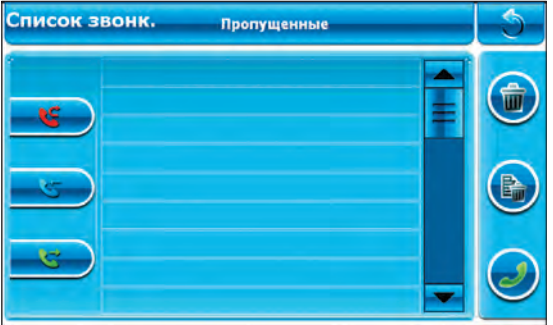

Элементы управления:

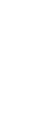

удалить номер

удалить все записи в журнале вызовов

вызов выбранного номера

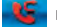

показать историю пропущенных вызовов

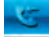

показать историю принятых вызовов

показать историю исходящих вызовов

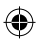

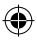

## **2.3. Просмотр изображений**

Поддерживаются графические файлы в форматах JPG, BMP, PNG и GIF, функции поворота, масштабирования, а также просмотра изображений в режиме слайд-шоу.

Коснитесь кнопки «Фото» в главном меню для доступа к списку графических файлов:

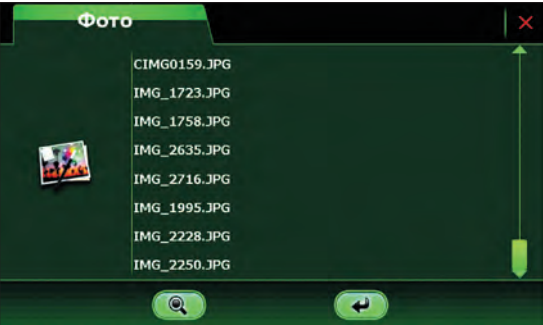

Элементы управления:

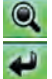

обновление списка графических файлов

просмотр выбранного изображения

При обновлении списка в него попадут все графические файлы, находящиеся как во внутренней памяти устройства, так и на карте памяти.

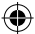

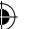

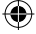

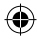

После выбора нужного изображения откроется приложение для его просмотра:

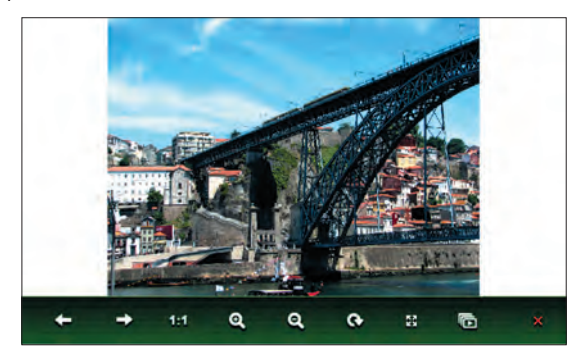

Элементы управления:

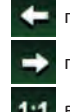

переход к предыдущему изображению

переход к следующему изображению

вписать изображение в экранную область  $1:1$ 

увеличить размер изображения

 $\bullet$ Θ

уменьшить размер изображения

ດ

поворот изображения на 90°

殻

- переход в режим полноэкранного просмотра
- ╔

просмотр изображений в режиме слайд-шоу

выход из программы просмотра

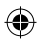

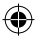

## **2.4. Просмотр документов**

Поддерживаются файлы в формате TXT. Коснитесь кнопки «Текст» в главном меню для доступа к списку текстовых файлов:

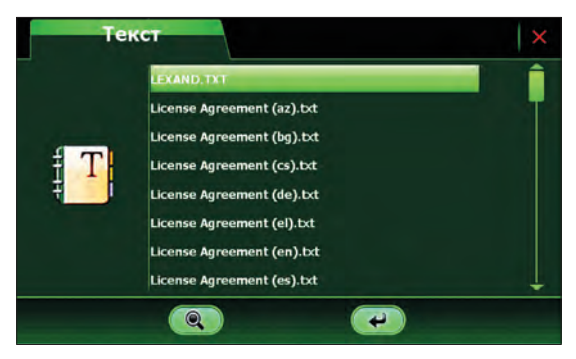

Элементы меню:

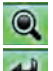

обновление списка текстовых файлов

просмотр выбранного документа

При обновлении списка в него попадут все текстовые файлы, находящиеся как во внутренней памяти устройства, так и на карте памяти.

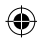

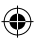

После выбора нужного документа откроется приложение для его просмотра:

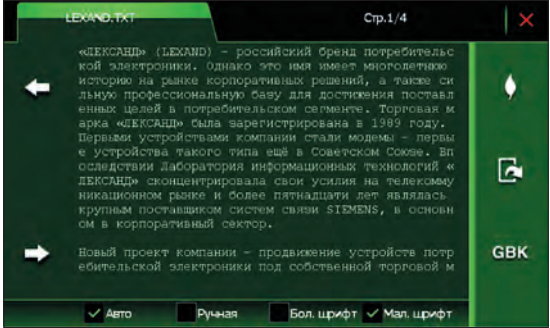

Элементы управления:

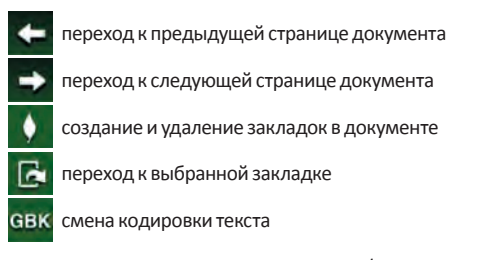

При чтении документа можно увеличить/уменьшить шрифт текста, а также задать перелистывание страниц в автоматическом или ручном режиме.

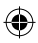

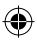

## **2.5. Internet**

Навигатор предоставляет сервис удаленного доступа к сети и имеет встроенный Web-браузер для работы в сети Интернет. Для соединения с Интернет Вампонадобится 3G-модем, с установленной в него карточкой сотового оператора и подключенной услугой передачи данных, а так же OTG-хост кабель.

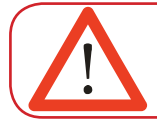

*Необходимо использовать Y-образный кабель, так как 3G-модем может получать питание только от внешнего источника, но не от Навигатора.*

Коснитесь кнопки «Установки USB» в меню «Настройки» и в появившемся окне выберите режим HOST (см. раздел 3.9 Руководства).

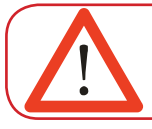

*Обратите внимание, что только в режиме HOST возможна работа с 3G-модемом.* 

Коснитесь кнопки «Internet» для настроек доступа в Интернет и запуска Web-браузера:

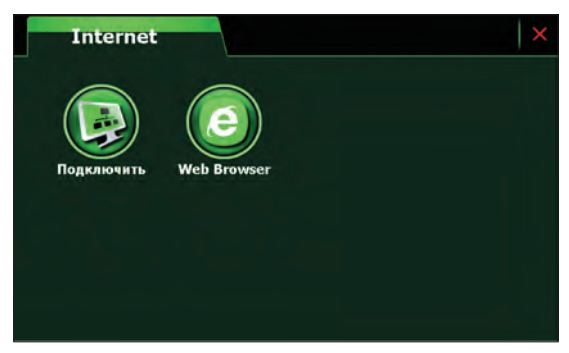

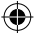

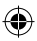

В меню «Internet» коснитесь кнопки «Подключить». Все необходимые настройки будут выполнены автоматически. Для установки соединения необходимо от 5 до 10 секунд. После установки соединения подпись под кнопкой сменится на «Отключить», Навигатор готов к работе в сети Интернет.

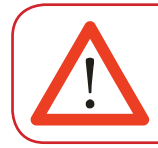

*Производитель не может гарантировать корректную работу Навигатора со всеми представленными на рынке моделями 3G-модемов. Список совместимого оборудования Вы можете найти на сайте производителя или уточнить в службе технической поддержки.*

Коснитесь кнопки «Web Browser» для запуска Web-браузера. В адресной строке браузера с помощью экранной клавиатуры введите адрес нужного сайта.Начнется загрузка запрашиваемой страницы:

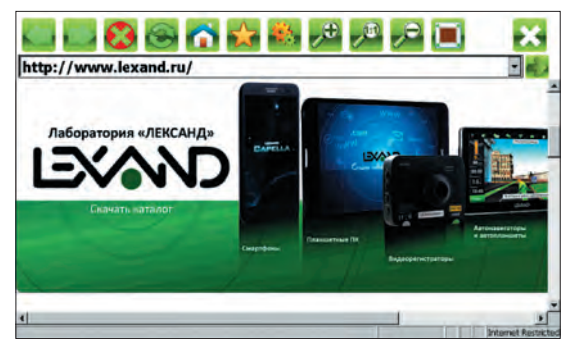

На панели инструментов браузера расположены следующие кнопки:

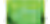

переход на предыдущую просмотренную страницу

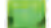

переход на следующую страницу

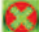

остановить загрузку страницы

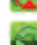

обновить страницу

автомобильные навигаторы SA4 SA5 SA5+ SA5 HD SA5 HD+ **23**

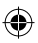

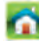

переход на домашнюю страницу

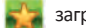

загрузить службу поиска

настройки Web-браузера

увеличить масштаб отображаемой страницы

уменьшить масштаб отображаемой страницы

исходный масштаб отображаемой страницы

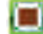

во весь экран

выход из приложения

Так же, если Вы установили соединение с Интернет с помощью 3G-модема, Вы можете загружать информацию о дорожных заторах в вашу Навигационную систему. Информацию о том, как это сделать Вы можете найти в буклете посвященном работе Навигационного ПО.

## **2.6. Мультимедиа**

Коснитесь кнопки «Медиа» в главном меню для доступа к аудио и видеопроигрывателю, а также flash-плееру:

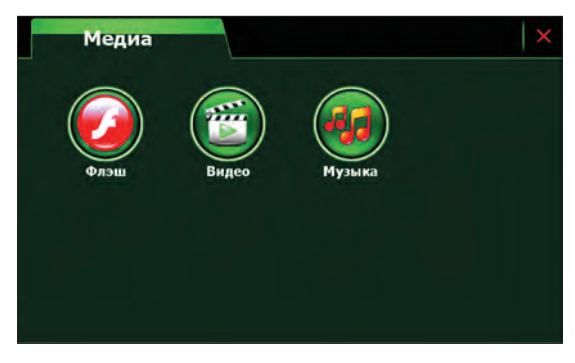

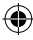

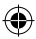

## **2.6.1 Музыкальный проигрыватель**

Устройство поддерживает музыкальные файлы в форматах WMA и MP3. Коснитесь кнопки «Музыка» в меню «Медиа» для доступа к списку аудиофайлов:

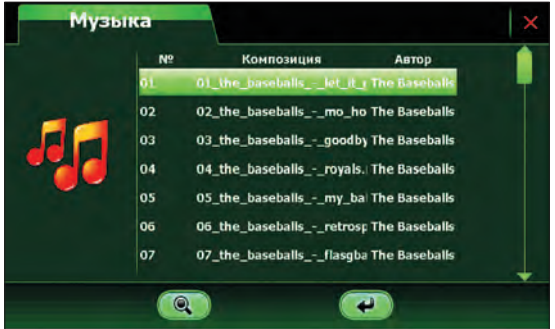

Элементы управления:

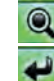

обновление списка аудиофайлов

прослушивание выбранного аудиофайла

При обновлении списка в него попадут все музыкальные файлы, находящиеся как во внутренней памяти устройства, так и на карте памяти.

После выбора нужного трека откроется приложение для его воспроизведения:

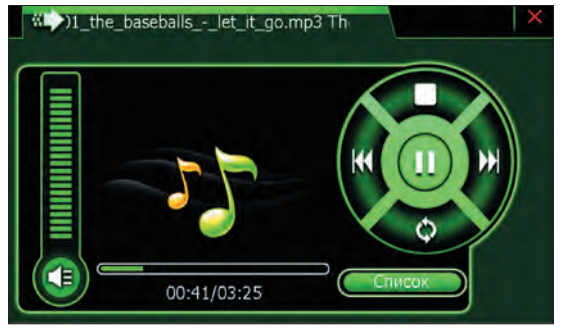

автомобильные навигаторы SA4 SA5 SA5+ SA5 HD SA5 HD+ **25**

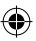

#### Элементы управления:

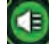

включить/выключить динамик

начать/приостановить воспроизведение

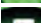

остановить воспроизведение

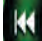

переход к предыдущему треку

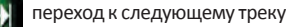

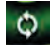

непрерывное, последовательное воспроизведение и воспроизведение в случайном порядке

Отрегулируйте громкость воспроизведения с помощью виртуального слайдера, расположенного над экранной кнопкой динамика. Используйте встроенный аудио-разъем для подключения наушников или внешних динамиков.

*Устройство позволяет одновременно слушать музыку и читать документы или просматривать фотографии.*

#### **2.6.2 Видеоплеер**

Устройство поддерживает видеофайлы в форматах AVI, WMV, ASF, ASV, DAT, MPEG, MPG, MOV. Поддержка файлов 3GP, RM и RMVB зависит от конкретноймодели. Коснитесь кнопки «Видео» в меню «Медиа» для доступа к списку видеофайлов:

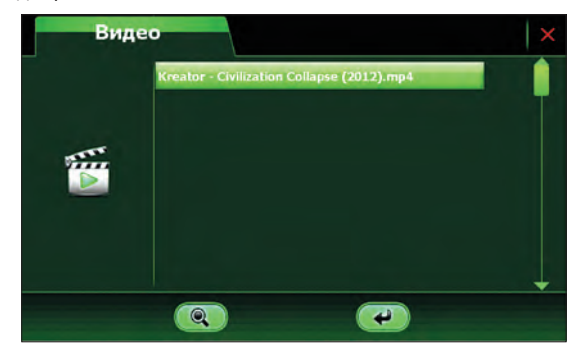

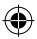

Элементы управления:

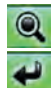

обновление списка видеофайлов

просмотр выбранного видеофайла

При обновлении списка в него попадут все видеофайлы, находящиеся как во внутренней памяти устройства, так и на карте памяти.

После выбора нужного файла откроется приложение для его просмотра:

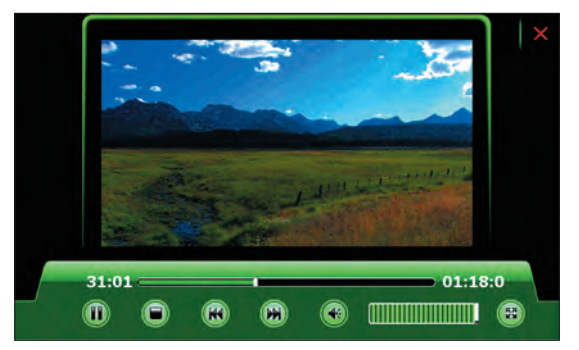

Элементы управления:

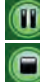

K M

начать/приостановить просмотр

остановить просмотр

переход к предыдущему видеофайлу

- переход к следующему видеофайлу
- 46

включить/выключить динамик

盟

переход в режим полноэкранного просмотра

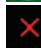

выход из приложения

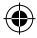

Отрегулируйте громкость воспроизведения с помощью виртуального слайдера, расположенного справа от экранной кнопки динамика.

## **2.6.3 Flash-плеер**

Устройство поддерживает воспроизведение файлов в формате Flash (.swf). Коснитесь кнопки «Флэш» в меню «Медиа» для доступа к списку .swf файлов:

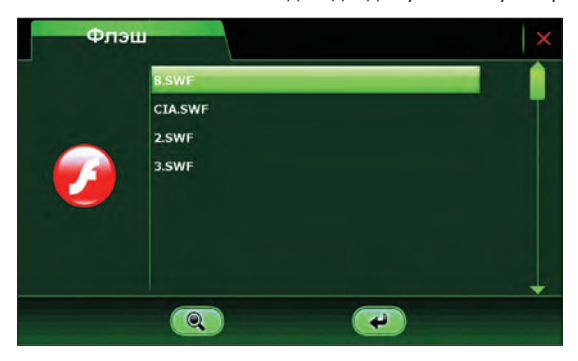

Элементы управления:

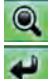

обновление списка .swf файлов

просмотр выбранного .swf файла

При обновлении списка в него попадут все .swf файлы, находящиеся как во внутренней памяти устройства, так и на карте памяти.

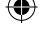

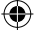

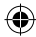

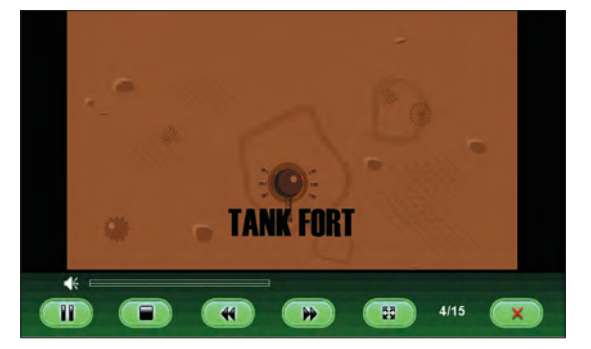

После выбора нужного файла откроется приложение для его просмотра:

Элементы управления:

- начать/приостановить воспроизведение остановить воспроизведение
- переход к предыдущему .swf файлу
- $\overline{\mathbf{M}}$ ₩

переход к следующему .swf файлу

需

m

переход в режим полноэкранного просмотра

×

выход из приложения

Отрегулируйте громкость воспроизведения с помощью виртуального слайдера, расположенного над кнопками управления.

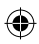

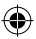

## **2.7. Утилиты**

Коснитесь кнопки «Утилиты» в главном меню и в появившемся окне:

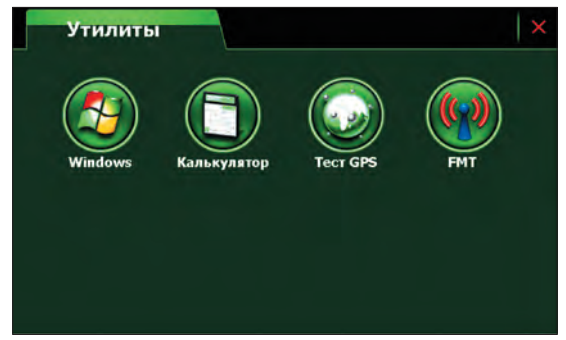

выберите интересующее Вас приложение.

## **2.7.1 Windows**

Коснитесь кнопки «Утилиты» в главном меню и в появившемся окне выберите касанием соответствующей кнопки приложение «Windows». Вы получите доступ к операционной системе Навигатора – Microsoft Windows CE с набором дополнительных приложений. В Вашем распоряжении теперь есть такие программы, как браузер Internet Explorer, проигрыватель Windows Media Player:

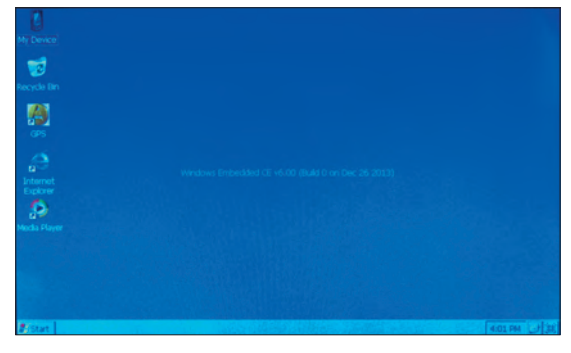

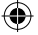

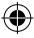

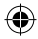

Для возврата в главное меню Навигатора дважды коснитесь ярлыка «GPS» на рабочем столе.

## **2.7.2 Калькулятор**

Коснитесь кнопки «Утилиты» в главном меню и в появившемся окне выберите касанием соответствующей кнопки приложение «Калькулятор»:

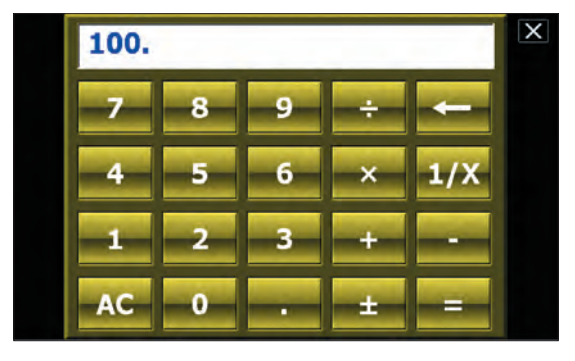

## **2.7.3 Информация GPS**

Коснитесь кнопки «Утилиты» в главном меню и в появившемся окне выберите касанием соответствующей кнопки приложение «Тест GPS»:

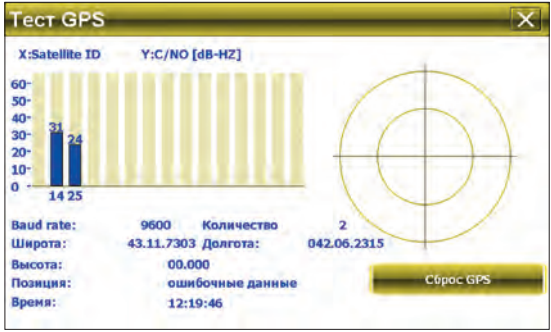

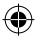

Считайте показания GPS-приемника. Так же Вы можете выполнить сброс всех данных и альманахов GPS-приемника.

#### **2.7.4 FM-трансмиттер**

Коснитесь кнопки «Утилиты» в главном меню и в появившемся окне выберите касанием соответствующей кнопки приложение «FMT», для настроек FM-трансмиттера:

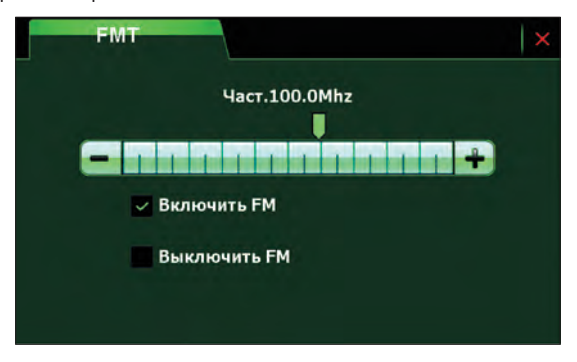

FM-трансмиттер посылает аудиосигнал на автомагнитолу или другое радиоустройство с FM-диапазоном. Например, если выставить на Навигаторе частоту 100 МГц и принимающее устройство настроить на эту же частоту, то все звуковые сигналы Навигатора будут транслироваться через усилитель радиоустройства. Встроенный динамик Навигатора при этом отключается.

*К настройкам FM-трансмиттера можно перейти и касанием соответствующей кнопки, размещенной на верхней панели главного меню.*

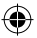

# **Глава 3. Системные настройки**

Коснитесь кнопки «Настройки» в главном меню для изменения системных настроек:

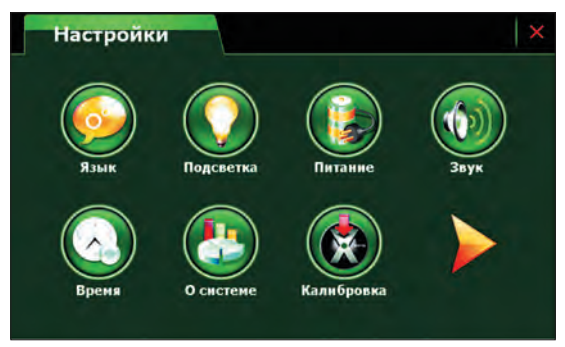

Доступны следующие опции: регулировка яркости подсветки, громкости, установка USB-соединения, задание пути к навигационному ПО, информация о заряде аккумуляторной батареи, установка даты/времени и часового пояса, калибровка экрана, выбор языка интерфейса, сведения о системе, форматирование устройства.

## **3.1. Настройка языка интерфейса**

Коснитесь кнопки «Язык» в меню «Настройки» и в появившемся окне выберите язык интерфейса для работы с Навигатором:

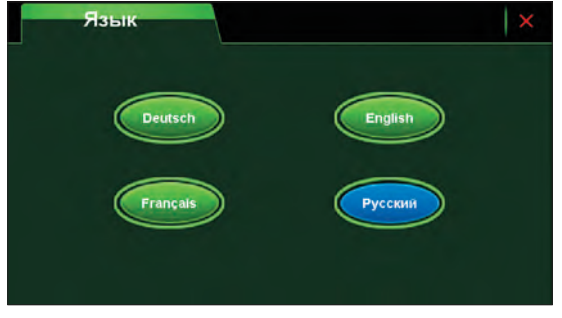

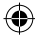

## **3.2. Настройка яркости подсветки**

Коснитесь кнопки «Подсветка» в меню «Настройки» для изменения параметров яркости подсветки. В появившемся окне установите яркость подсветки и время бездействия системы до отключения подсветки:

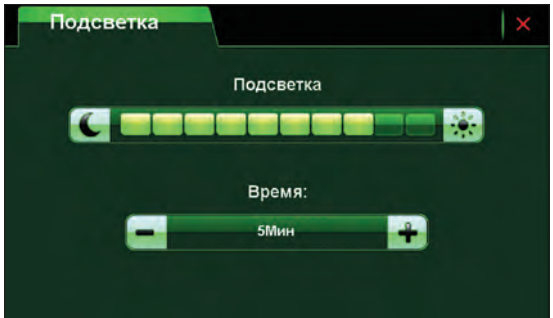

## **3.3. Информация о заряде батареи**

Коснитесь кнопки «Питание» в меню «Настройки». В появившемся окне отображается текущий уровень заряда аккумуляторной батареи и задается время бездействия системы до перехода Навигатора в спящий режим в целях энергосбережения:

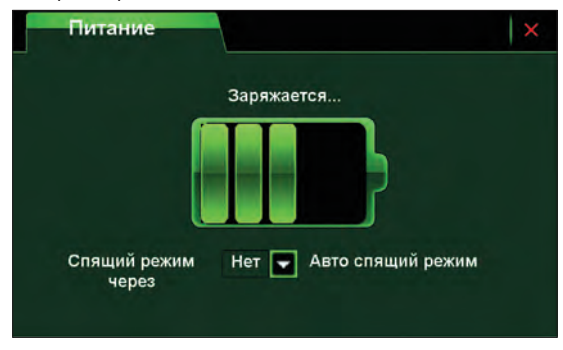

*К настройкам питания также можно перейти касанием соответствующей кнопки, размещенной на верхней панели главного меню.*

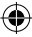

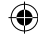

## **3.4. Регулировка громкости**

Коснитесь кнопки «Звук» в меню «Настройки». В появившемся окне

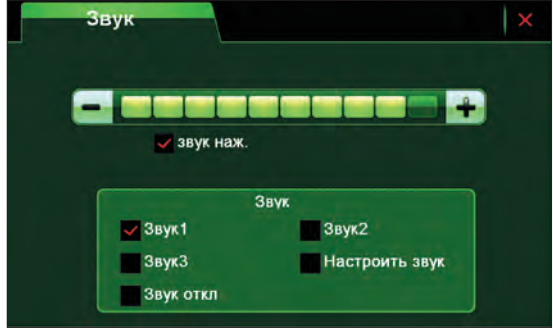

отрегулируйте громкость касания кнопок и музыкального сопровождения при включении Навигатора.

Вы можете добавить свою мелодию, активировав опцию «Настроить звук» (поддерживаются файлы в формате MP3):

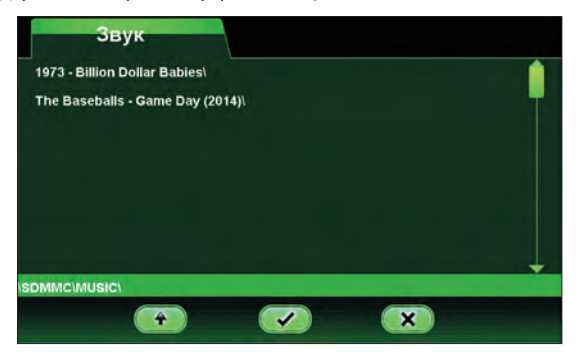

*К настройкам громкости также можно перейти касанием соответствующей кнопки, размещенной на верхней панели главного меню.*

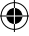

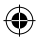

## **3.5. Установка даты и времени**

Коснитесь кнопки «Время» в меню «Настройки» и в появившемся окне

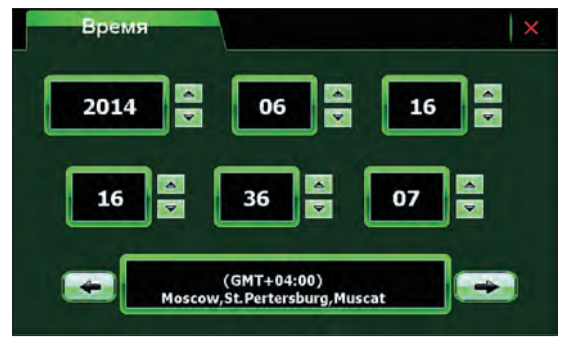

кнопками вверх/вниз и вправо/влево Вы можете установить значение текущего времени/даты/часового пояса.

## **3.6. Системная информация**

Коснитесь кнопки «О Системе» в меню «Настройки» и в появившемся окне считайте системную информацию о версии ПО, серийном номере устрой-

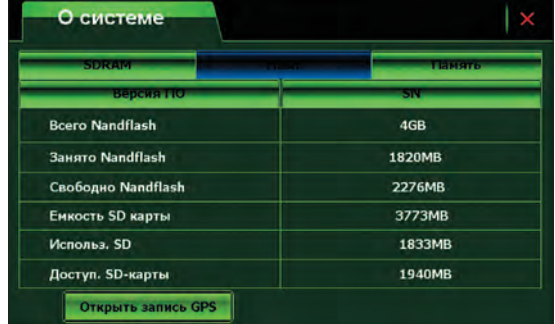

ства, размере оперативной памяти SDRAM, внутренней памяти NAND Flash и емкости карты памяти.

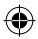

Кнопка «Открыть запись GPS» позволяет сохранить GPS-треки Вашего маршрута для дальнейшей работы, например, с картами Google.

## **3.7. Калибровка экрана**

Коснитесь кнопки «Калибровка» в меню «Настройки» и в появившемся окне

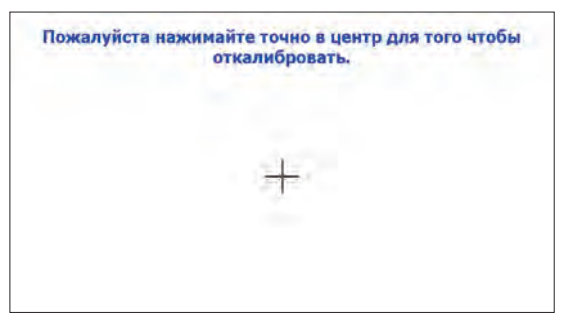

последовательно касайтесь центра появляющегося перекрестия до тех пор, пока операция калибровки не будет успешно завершена. В случае успешной калибровки появится системное сообщение «Калибровка закончена».

## **3.8. Задание пути к навигационному ПО**

Коснитесь кнопки «Путь GPS» в меню «Настройки» для указания пути к навигационному ПО. В появившемся окне

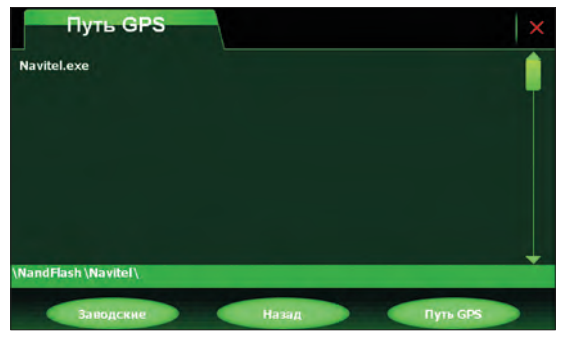

автомобильные навигаторы SA4 SA5 SA5+ SA5 HD SA5 HD+ **37**

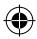

выберите исполняемый файл (c расширением \*.exe) для запуска навигационногоПО.

Для возврата устройства к заводским настройкам коснитесь кнопки «Заводские»:

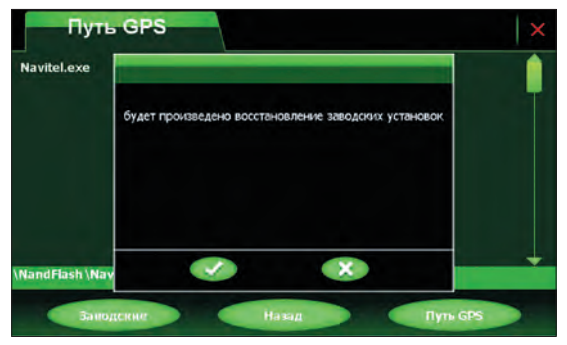

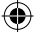

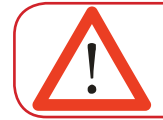

*При форматировании устройства все данные, находящиеся во внутренней памяти NAND Flash, будут удалены.*

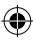

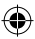

## **3.9. USB-соединение**

Коснитесь кнопки «Установки USB» в меню «Настройки» и в появившемся окне

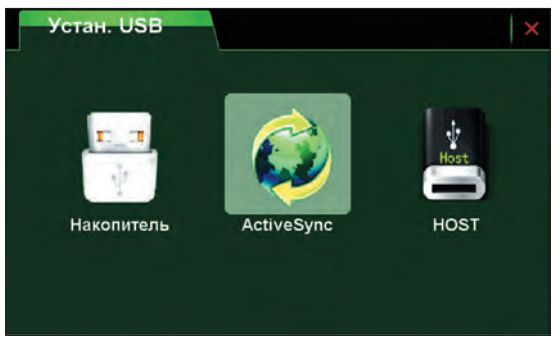

выберите соединение Навигатора с ПК с помощью программы ActiveSync или соединение с ПК в качестве внешнего накопителя или режим HOST. Режим HOST позволяет подключить к Навигатору внешние устройства, в частности, 3G-модем.

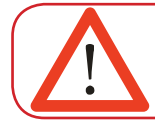

*Обратите внимание, что только в режиме HOST возможна работа с 3G-модемом.*

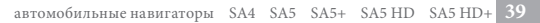

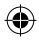

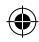

# **Глава 4. Неполадки и их устранение**

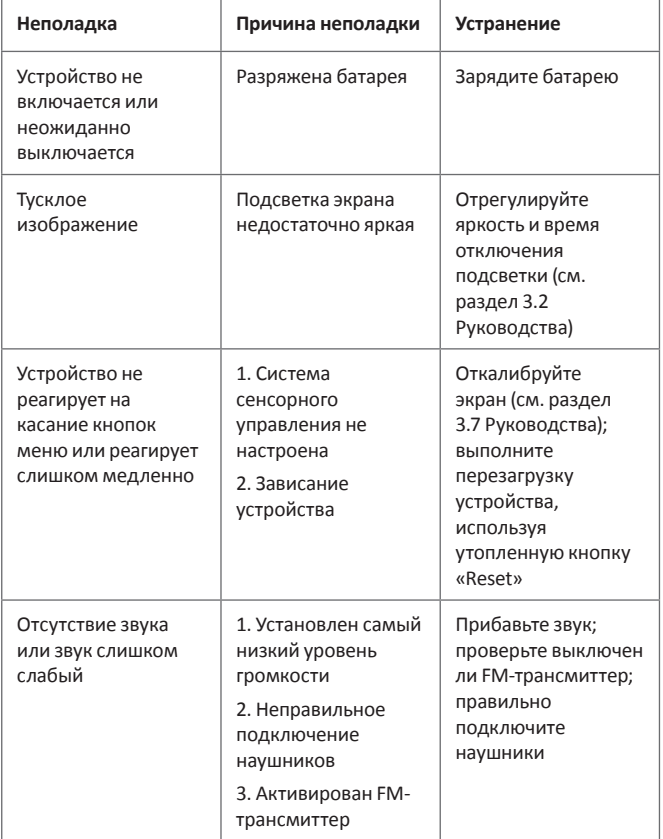

⊕

**40**

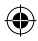

 $\overline{\phantom{a}}$ 

 $\overline{\phantom{a}}$ 

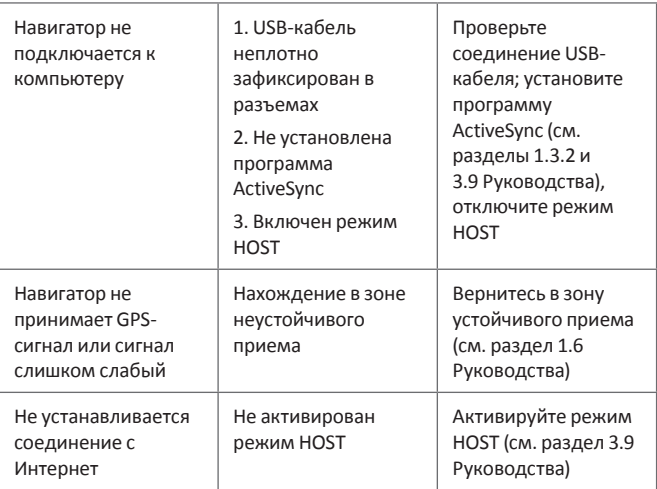

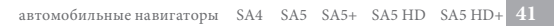

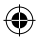

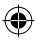

# **Глава 5. Советы по уходу**

Аккуратное обращение с устройством гарантирует его бесперебойную исправную работу и уменьшает риск возникновения повреждений.

Держите устройство подальше от мест с повышенной влажностью и высокой температурой.

Не следует надолго выставлять устройство на солнце или под воздействие сильного ультрафиолета.

Не следует класть любые предметы на устройство и тем более их на него ронять.

Не следует подвергать устройство ударам и ронять его с любой высоты.

Не следует подвергать устройство воздействию быстрых и значительных перепадов температур. От этого внутри прибора возможно скопление конденсата. В случае появления конденсата внутри прибора, дайте ему полностью высохнуть перед тем, как снова начать работу.

Не следует садиться на устройство. По этой причине мы не рекомендуем носить устройство в задних карманах одежды.

Поверхность сенсорногоэкраналегкопоцарапать.Не следует касаться экрана острыми предметами. Для защиты сенсорного экрана от царапин можно воспользоватьсяненаклеиваемымисредствамизащиты, специальноразработанными для LCD-дисплеев портативных устройств.

Нельзя чистить устройство во включенном состоянии. Для протирки экрана и корпуса устройства следует пользоваться мягкой тканью, смоченной в воде.

Нельзя пользоваться бумажными салфетками для чистки сенсорного экрана.

Никогда не пытайтесь разбирать, ремонтировать или вносить любые изменения в конструкцию устройства. Разборка, модификация или любые попытки ремонта могут стать причиной повреждения устройства и даже причиной травмилиматериального ущерба, и обязательно влекут за собой отмену всех гарантий на устройство.

Не следует хранить или перевозить и переносить легковоспламеняющиеся жидкости, газы или взрывчатые вещества вместе с устройством, его деталями или комплектующими.

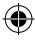

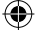

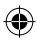

# **Глава 6. Комплектация**

- 1. GPS-навигатор LEXAND
- 2. Автомобильный держатель на стекло автомобиля
- 3. Автомобильная зарядка в прикуриватель
- 4. Кабель mini-USB
- 5. Стилус
- 6. Руководство пользователя на русском языке
- 7. Гарантийный талон

# **Глава 7. Технические характеристики**

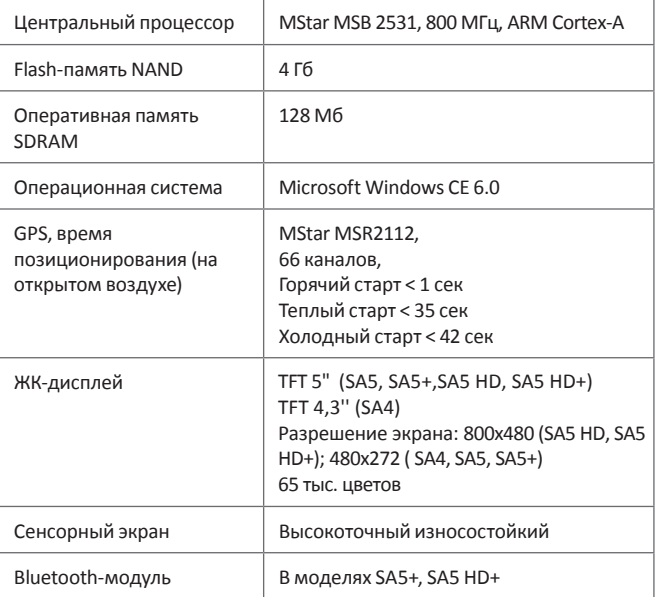

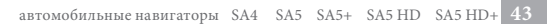

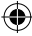

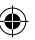

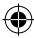

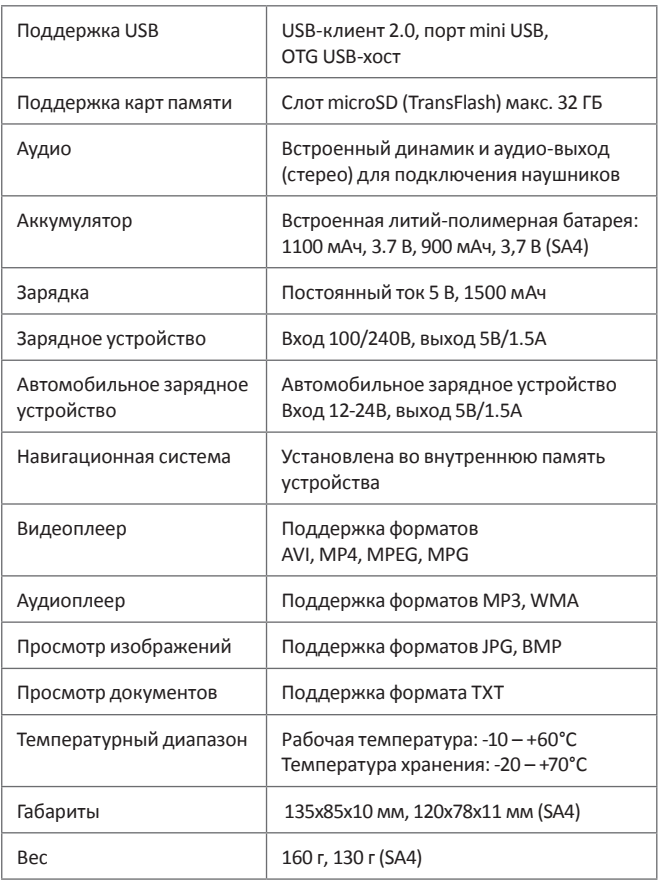

 $\bigcirc$ 

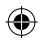

 $\overline{\phantom{a}}$ 

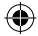

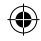

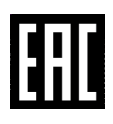

Модель SA4 соответствует требованиям Технического регла-мента Таможенного союза ТР ТС 020/2011 "Электромагнитная совместимость технических средств". Регистрационный номер декларации о соответствии: ТС № RU Д-HK.АБ72.B.01441 Декларация о соответствии действительна по 05.02.2022 включительно.

Модель SA5, SA5+, SA5 HD, SA5 HD+ соответствует требованиям Технического регламента Таможенного союза ТР ТС 020/2011 "Электромагнитная совместимость технических средств". Регистрационный номер декларации о соответствии: ТС № RU Д-CN.МЛ04.В.00476 Декларация о соответствии действительна по 24.03.2020

Импортер: ООО "Лаборатория "ЛЕКСАНД" 123060, г. Москва, ул. Берзарина, д.36, стр.1

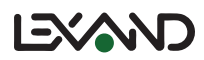

 $\bigoplus$ 

 $\bigoplus$ 

 $\Bigg\}$ 

 $\bigoplus$